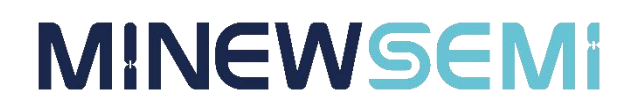

# BLE Module MS52SF3 **Datasheet**

**V 1.0.0**

**Applicable Product Model**

**MS52SF3-N32WB031KEQ6-2**

**Copyright© Shenzhen Minewsemi Co., Ltd.**

### **Version Note**

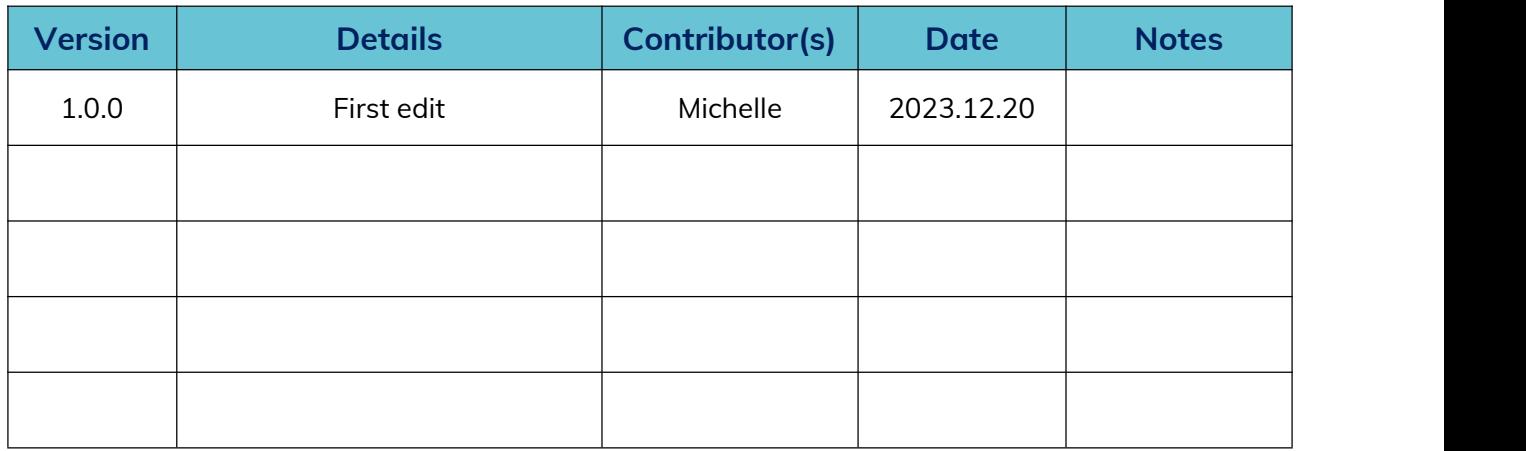

## MS52SF3-N32WB031KEQ6-2

#### Bluetooth Master-Slave Transmission Module with Serial Port Command Configuration, Ultra-Low Power Consumption, and Optional External Antenna Support

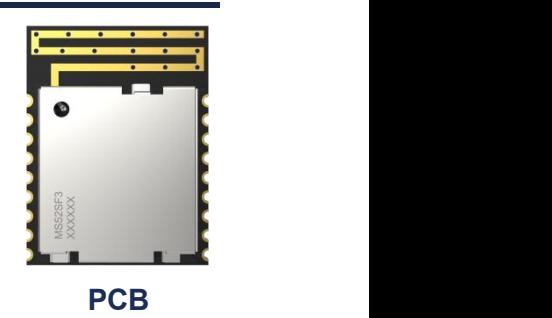

MS52SF3 is a master/slave module, it can be switched into master/slave mode by command, master and slave can't work at the same time, and only one-to-one connection is allowed. In master mode, the device can be scanned and connected through commands, and the scanning can be set to broadcast name filtering and MAC address filtering, so as to get the relevant device. The MCU sends switching commands to the slave through the UART, and the slave has the broadcast and connection status, and can be connected by the master, and acts as a bridge between the master and the MCU, and carries out the passthrough of data.

#### Features

- $\triangleright$  Support serial command configuration
- Ultra-low power
- $\triangleright$  Supports optional external antenna
- $\triangleright$  Supports master-slave switching

### Application

Smart home, smart wearable devices, consumer electronics, smart healthcare, security equipment, automotive equipment, sports and fitness equipment, instruments and meters

### Key parameter

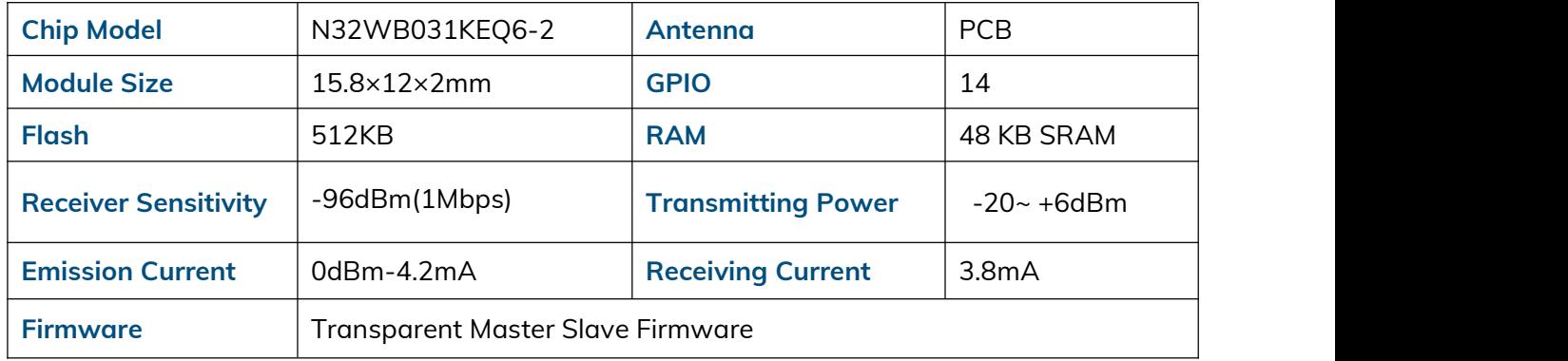

### **INDEX**

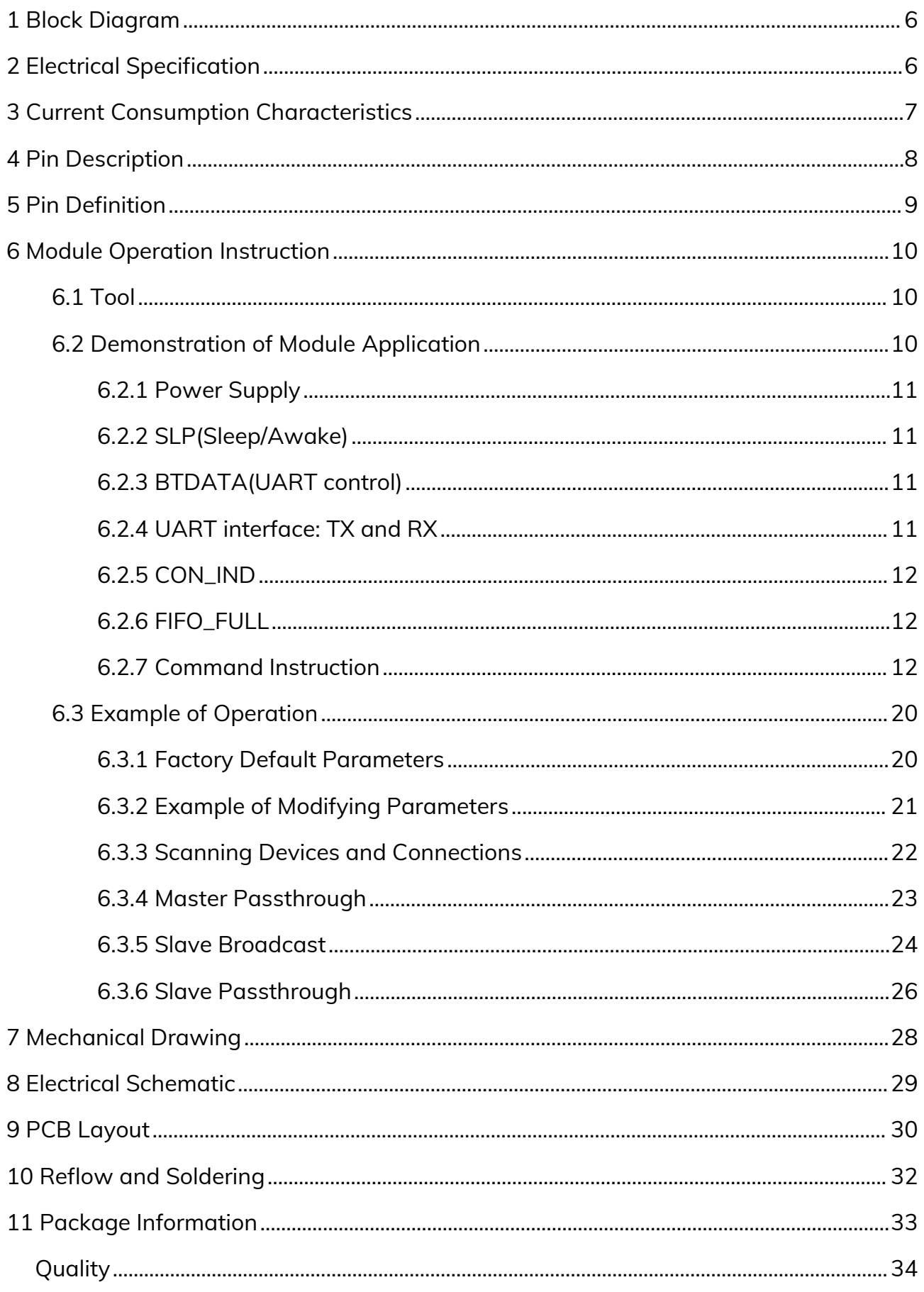

#### **MS52SF3 Datasheet**

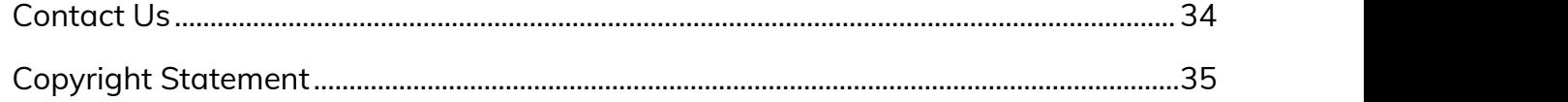

### <span id="page-5-0"></span>**1 Block Diagram**

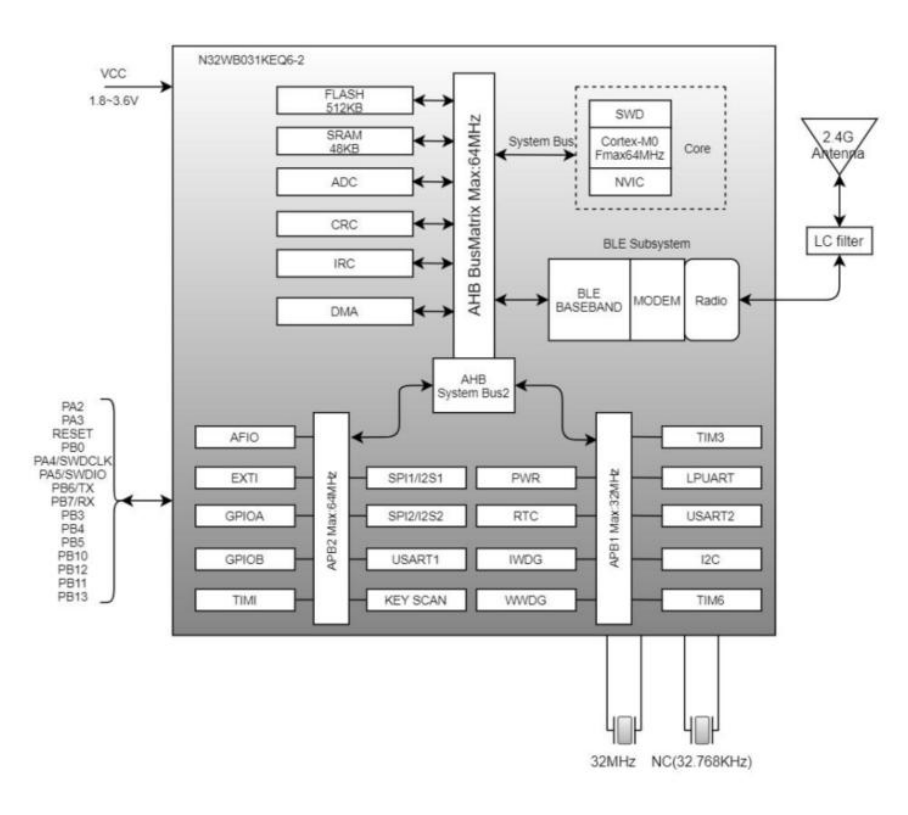

### <span id="page-5-1"></span>**2 Electrical Specification**

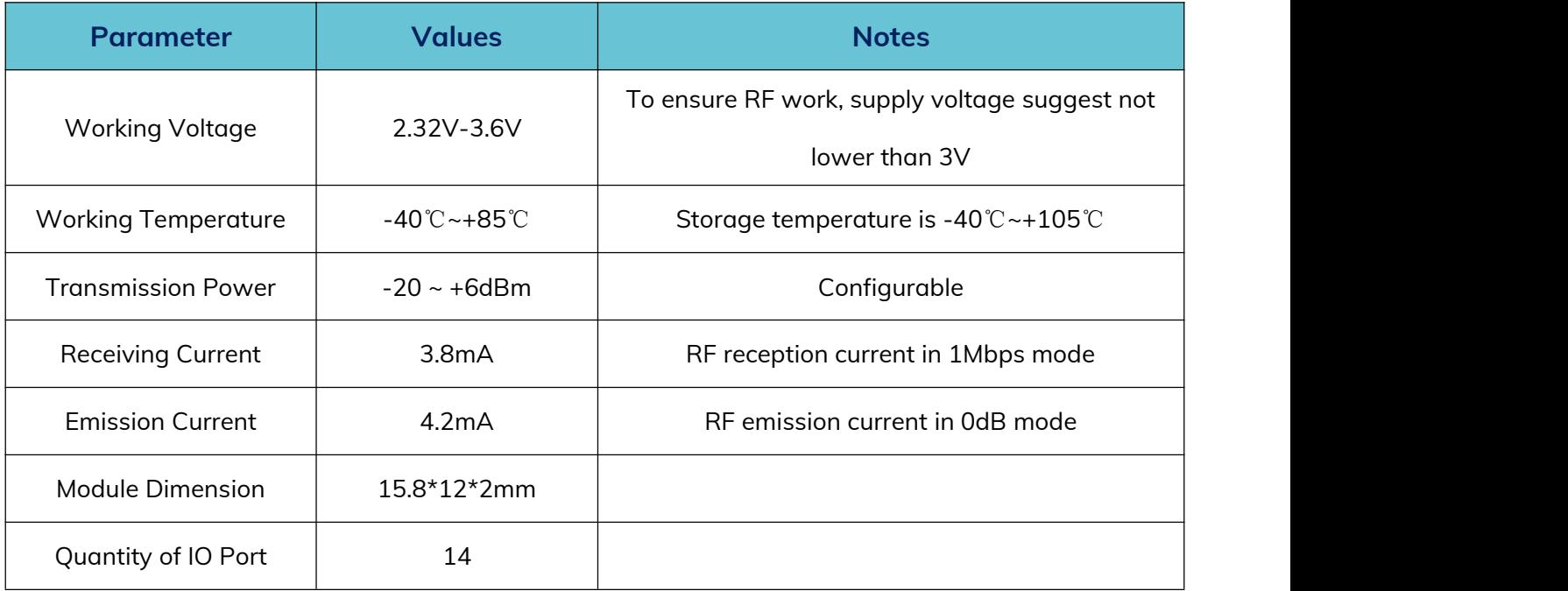

#### <span id="page-6-0"></span>**3 Current Consumption Characteristics**

The following power consumption tests were conducted with a supply voltage of 3.3V and at room temperature. The power consumption is not the same in master mode and slave mode.

In slave mode, the power consumption is as follows: (broadcast interval is 1s, maximum and minimum connection interval is 20-40ms, and transmit power is 0dBm).

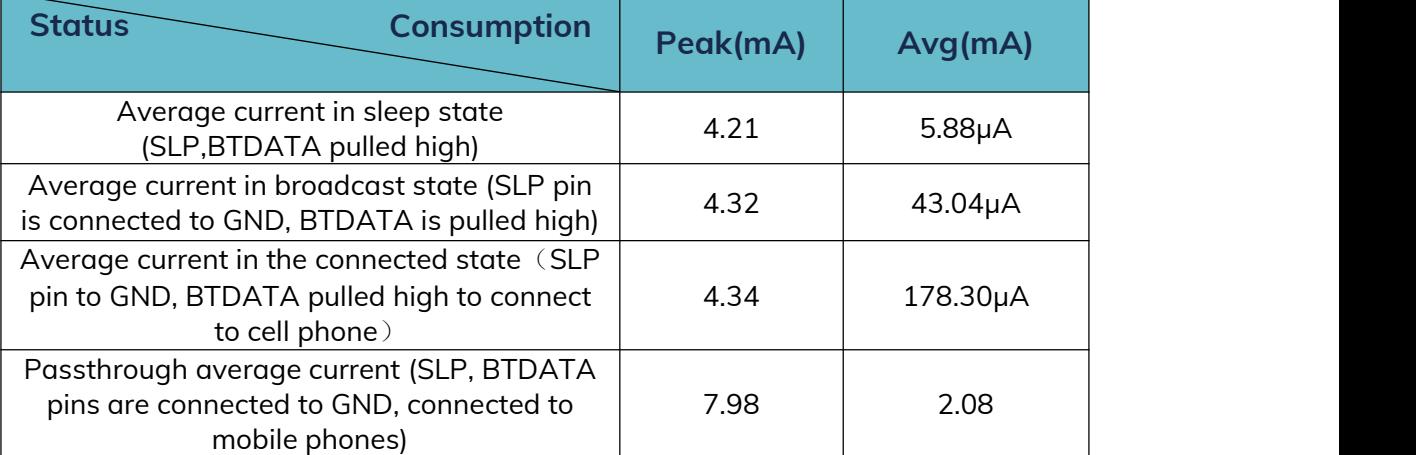

In master mode, the power consumption is as follows: (Maximum minimum connection

interval of 20-40ms, transmit power 0dBm)

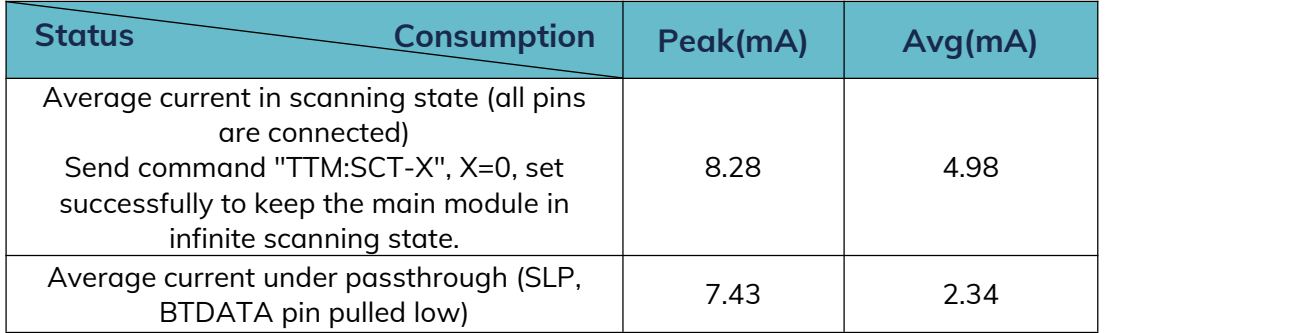

### <span id="page-7-0"></span>**4 Pin Description**

 $1:ANT$  $2:PA2$  $3:PA3$ 4: RESET 5: PB0 6: PA4/SWDCLK 7: PA5/SWDIO 8: PB6/TX  $9:$  PBZ  $\angle$ RX

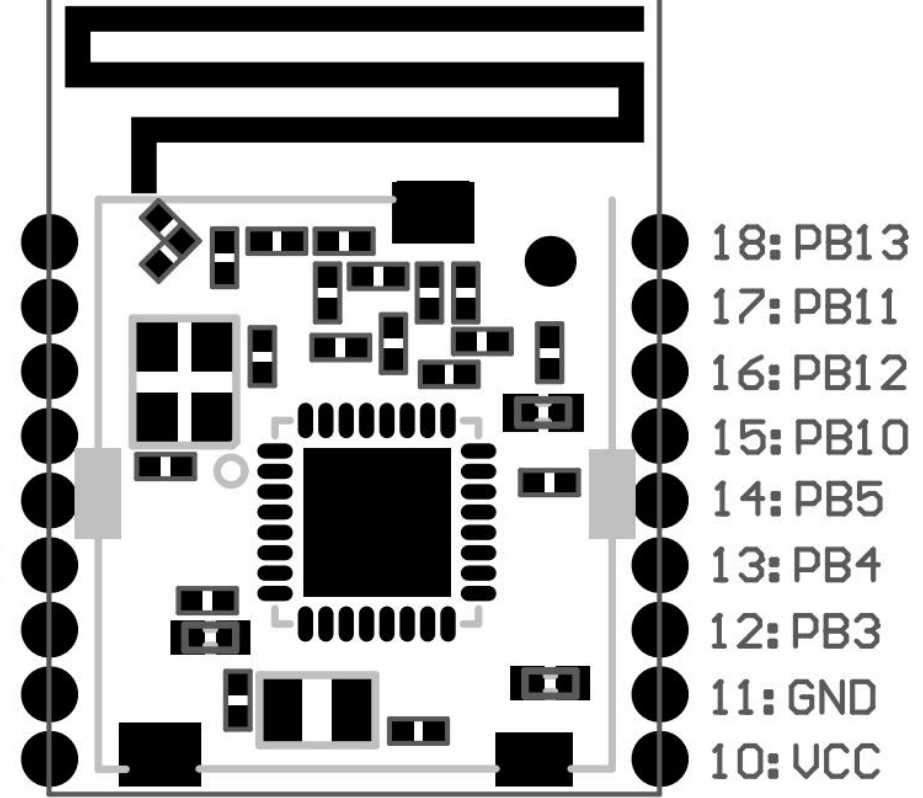

### <span id="page-8-0"></span>**5 Pin Definition**

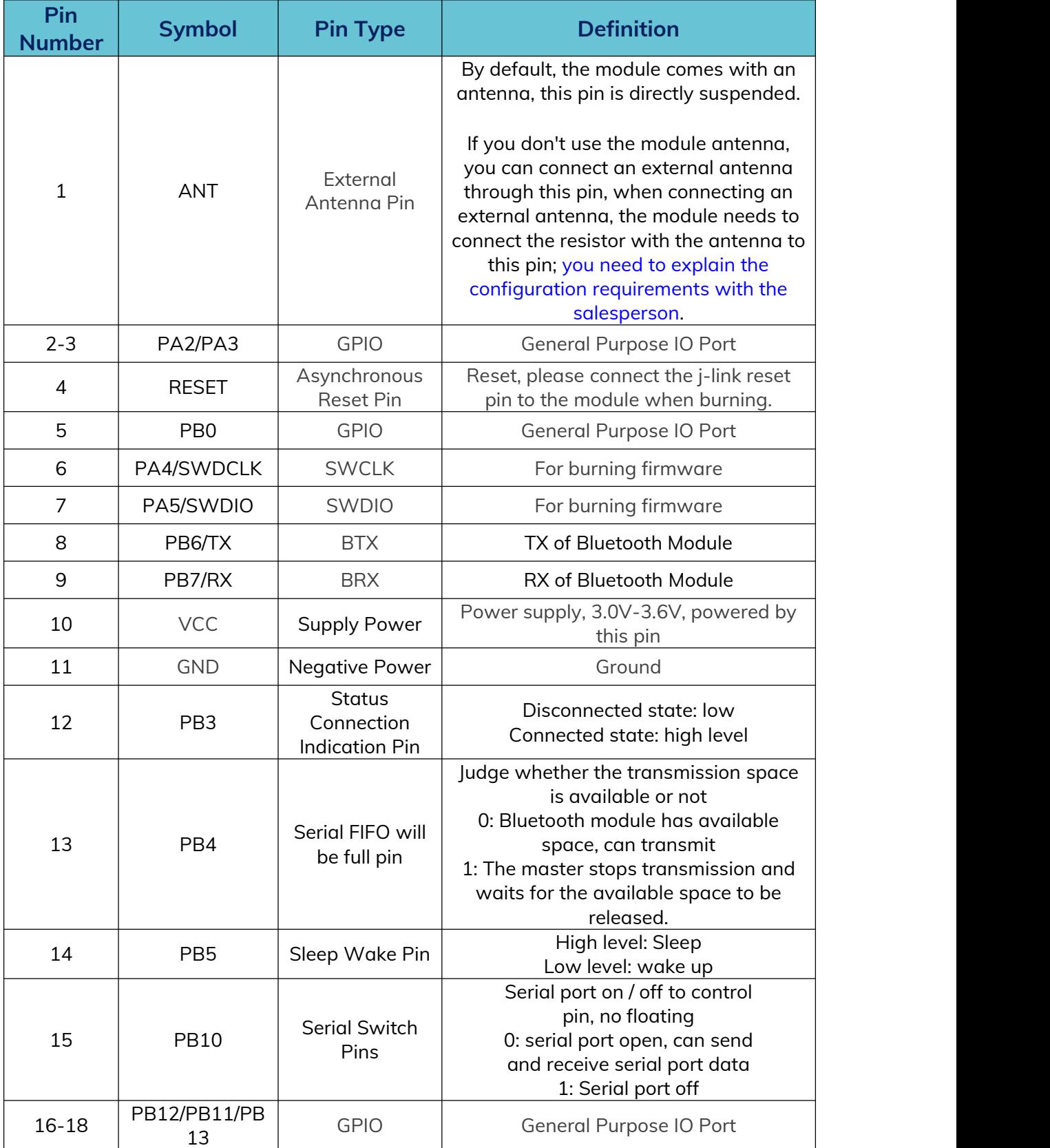

**Note: PB5 and PB10 have been set up in the software pull-ups, and no more external resistors are recommended in the hardware design.**

### <span id="page-9-0"></span>**6 Module Operation Instruction**

#### <span id="page-9-1"></span>**6.1 Tool**

Mobile APP: Minew serial port assistant, nRF connect (general APP, also called nRF Master Control Panel), when testing BLE products, directly using the system settings comes with Bluetooth can not be used properly, especially the IOS device, the Bluetooth in settings will not show the BLE device.

For IOS device, you can directly download in the APP store.

PC Serial Assistant: Baidu "Friendly Serial Assistant" can be downloaded, PC Serial Assistant is used for debugging module UART interface.

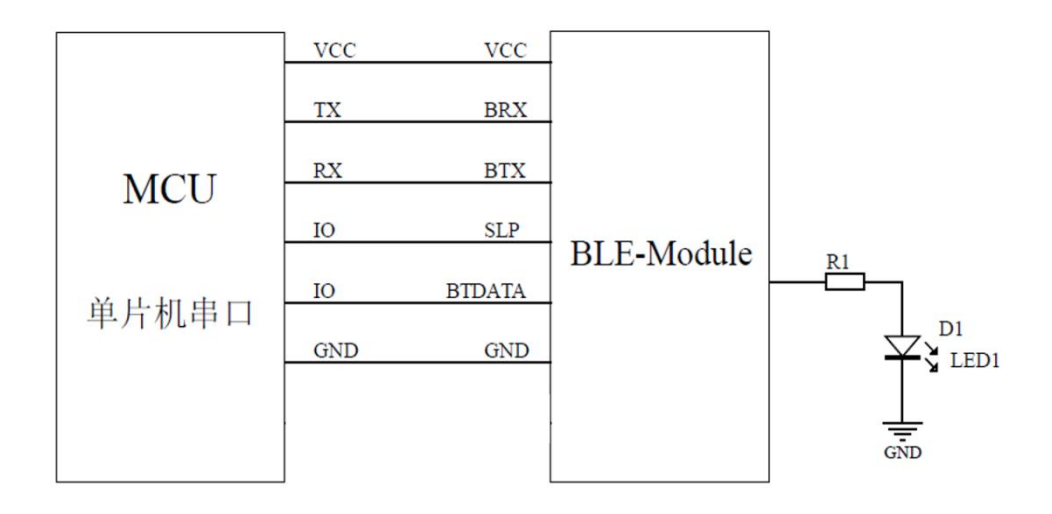

#### <span id="page-9-2"></span>**6.2 Demonstration of Module Application**

#### <span id="page-10-0"></span>**6.2.1 Power Supply**

The SoC working voltage is 2.32V-3.6V, to ensure a stable function, supply voltage should be 3.0V-3.6V.

#### <span id="page-10-1"></span>**6.2.2 SLP (Sleep/Awake)**

When SLP pull down, the module in broadcast mode. BLE device can be found by smartphone APP, Device name: Minew\_Vxxxxx(default) name, module can be connected with smartphone and enters connection mode. When SLP pull up, device will enter sleep mode.

**Note**:**This pin cannot be left floating to avoid unpredictable errors.**

#### <span id="page-10-2"></span>**6.2.3 BTDATA(UART control)**

The BTDATA pin is only valid when SLP is low. SLP is low, BTDATA is low, when the module is in the broadcast state, all UART data will be considered instructions. When the module isconnected, all data is considered passthrough data.

**Note**:**This pin cannot be left floating to avoid unpredictable errors.**

#### <span id="page-10-3"></span>**6.2.4 UART interface:TX and RX**

When both SLP and BTDATA in low level, UART port will be activated, the module TX and RX should be connected to MCU RX and TX respectively to achieve communicate through UART.

When testing the module, the TX and RX pins can be connected to the USB to UART module, and UART data can be sent and received through the PC Serial Assistant.

**Note**:**If you do not prepare a USB to UART module, you can reversely connect the TX and RX of the two Bluetooth modules, and connect the modules through two mobile phones to test data passthrough.**

#### <span id="page-11-0"></span>**6.2.5 CON\_IND**

CON\_IND is uded to indicate module status, high level in connection mode, low level in sleep or broadcast mode to wake up MCU and save power consumption.

#### <span id="page-11-1"></span>**6.2.6 FIFO\_FULL**

FIFO\_FULL is used to indicate whether the cache is full or not. When sending large amount of data from MCU to module, this pin can be added to judge. If it is high, then the FIFO is full, and you can not continue to send UART data at this time to avoid data loss.

**Note: In slave passthrough mode, FIFO\_FULL (PB2) outputs a high level only after connecting and entering the correct password when the connection password is turned on. In master passthrough mode, FIFO\_FULL (PB2) outputs high only after the connection is made and notify is enabled successfully.**

#### <span id="page-11-2"></span>**6.2.7 Command Instruction**

Connect VCC、GND to power and GND,SLP、BTDATA to GND,module in broadcast mode(not connect with other device),UART interface activated,send command to configure or check parameter.

For all device instructions, the returning result is the same:

54544D3A4F4B0D0A00(TTM:OK\r\n\0) is returned after command sent successfully

54544D3A4552500D0A00 (TTM:ERP\r\n\0) is returned after command failed

After sending the correct setting command, the parameters take effect immediately (the baud rate only takes effect after sending the reset command), and the power outage will not be saved at this time. Only after sending the reset command will it be saved to flash.

Below is the list of setup instructions:

**Note**:**The first line in the command list should be sent by Hex format, the second line should be sent by ASCII format. When checking the parameter, the returned result are all hexadecimal numbers, so you need to use hexadecimal numbers to parse the command.**

The master-related parameters are scan timeout, scan interval, and connection interval.

The Set Connection Interval command is effective for both master and slave modes.

Scan Timeout and Scan Interval are valid only under the master module:

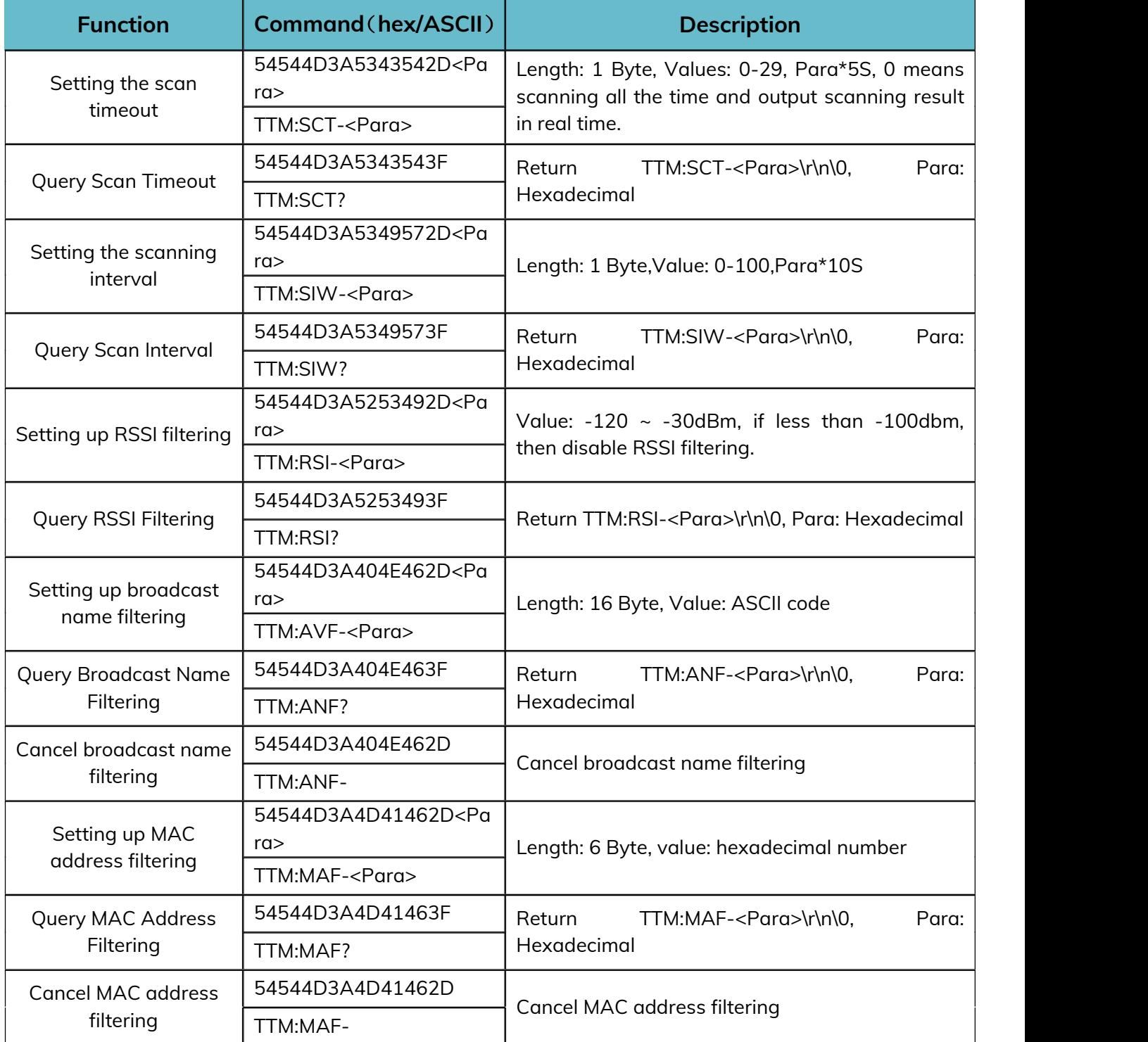

**Note: 1. RSSI, broadcast name and MAC address filtering are added to make it easier to find the device, only one of MAC address filtering and broadcast name filtering can be effective at the same time, when MAC address filtering is turned on, broadcast name filtering will be turned off automatically, when broadcast name filtering is turned on, MAC address filtering will be turned off automatically.**

**2. If you modify the scanning parameters (set/query scanning timeout, set/query scanning interval) after scanning has been turned on, the current scanning parameters will not be updated immediately, but the queried results have been updated. So try not to modify the scanning parameters during the scanning process.**

When as master, you need to send relevant commands to let the device enter the Bluetooth state, such as scanning and initiating a connection to a certain device, and after connecting, when transmitting data, you will judge all the data whether it is a disconnect command.

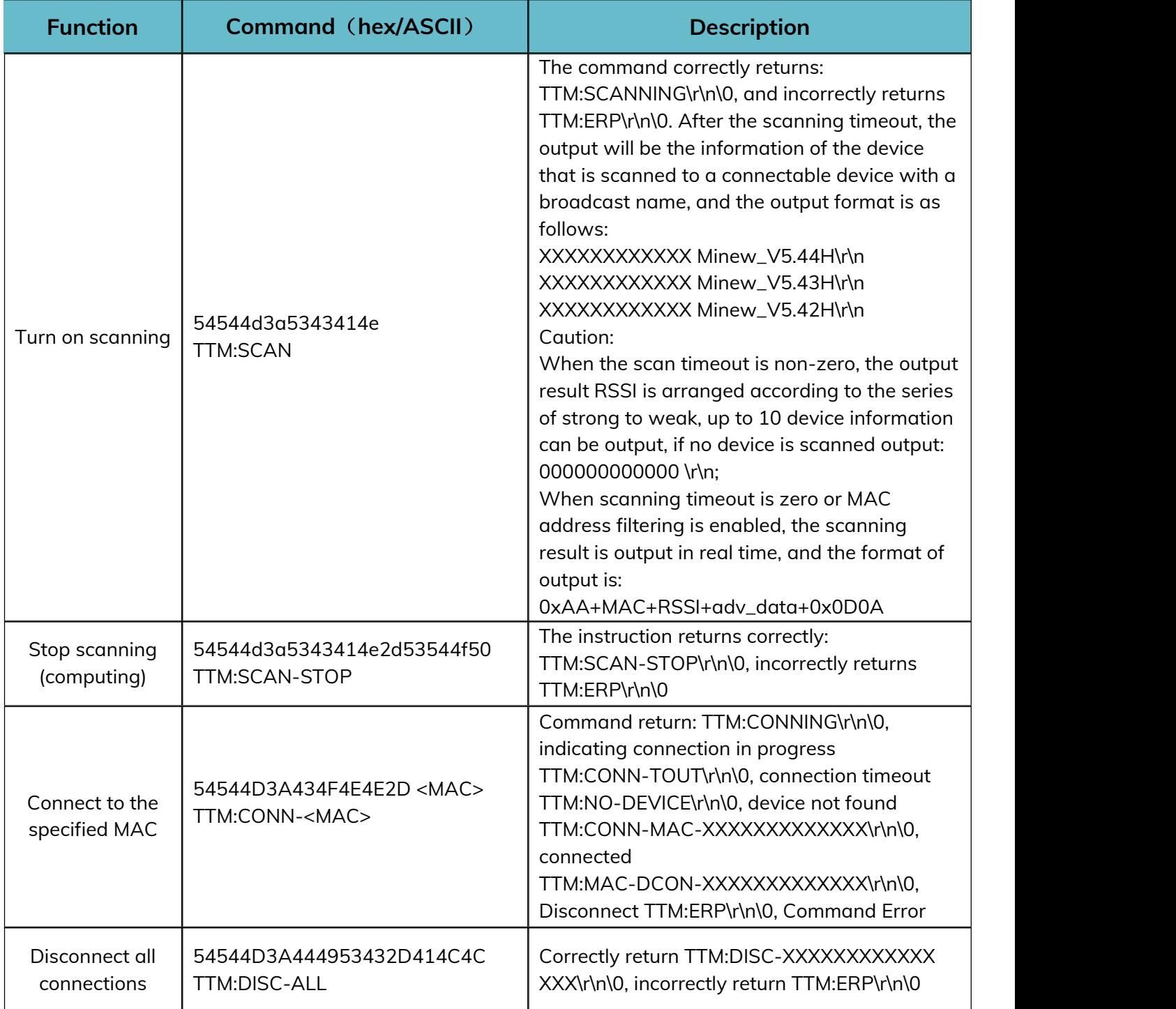

**Note: The above commands are only valid in master mode, sending these commands when the device role is not master will return TTM:ERP\r\n\0. Except for the above four commands, all other device commands, whether in**

**master or slave mode, will return TTM:OK\r\n\0 as long as they fulfill their parameter range requirements, and the parameters will take effect when the corresponding roles are in effect.**

A master device can initiate a connection to a slave device with a specified MAC and enter connection mode. When the MAC address of the desired connected device is known, the connection command can be sent directly without scanning.

When the device is switched from master mode to slave mode, it is necessary to first ensure that the device is in the unconnected state, call the set role command, and then call the reset command, which can successfully switch to the slave role, and vice versa.

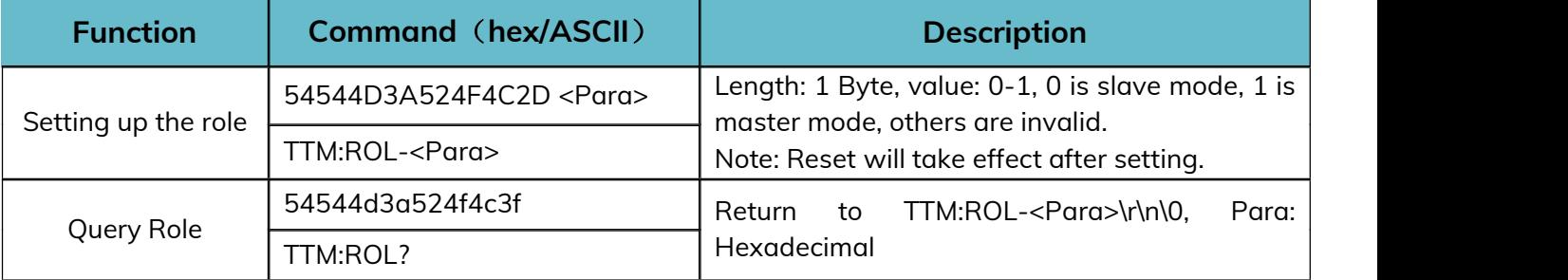

When in slave mode, you can set and query many parameters of the broadcast process and connection process as follows:

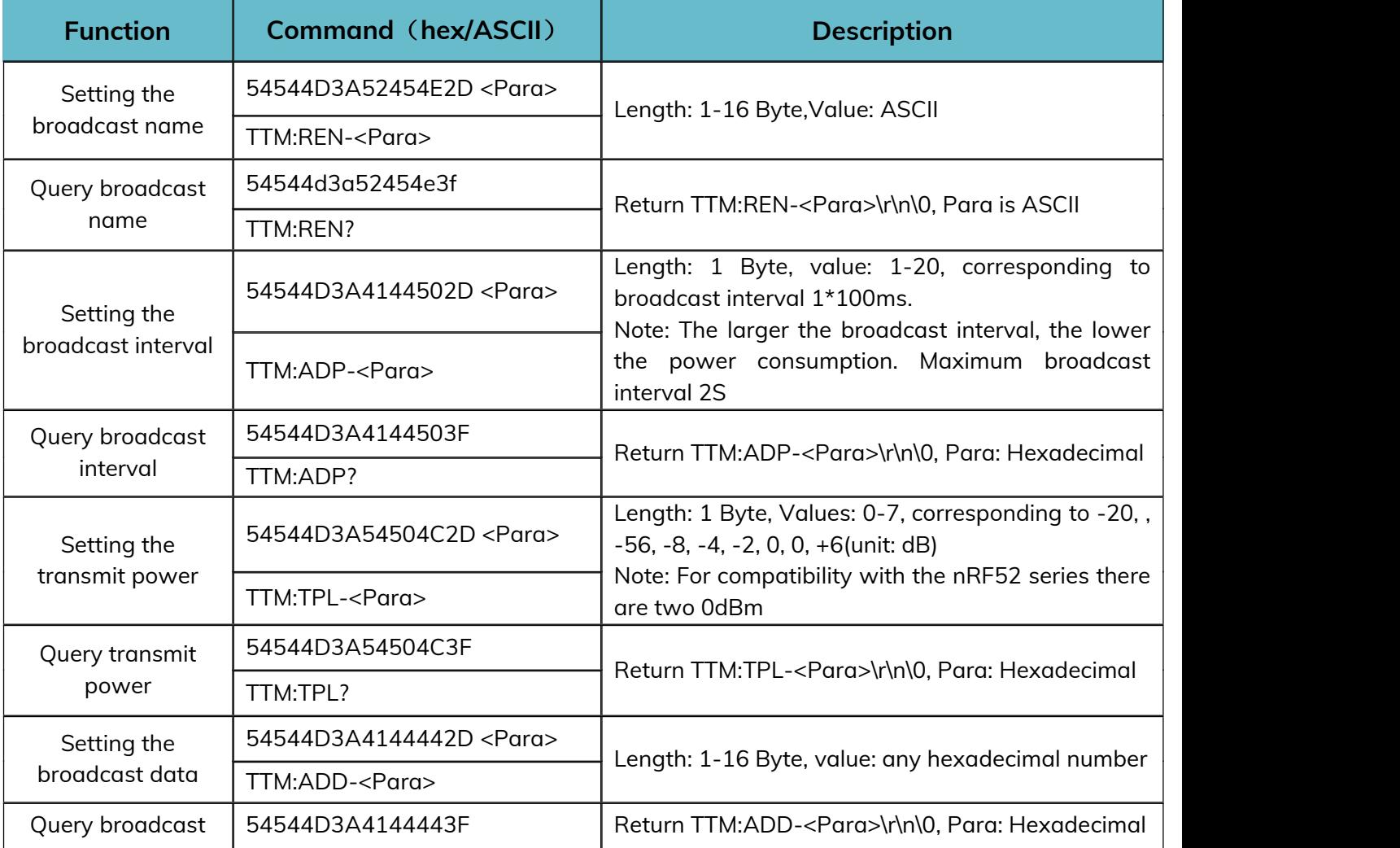

#### **MS52SF3 Datasheet**

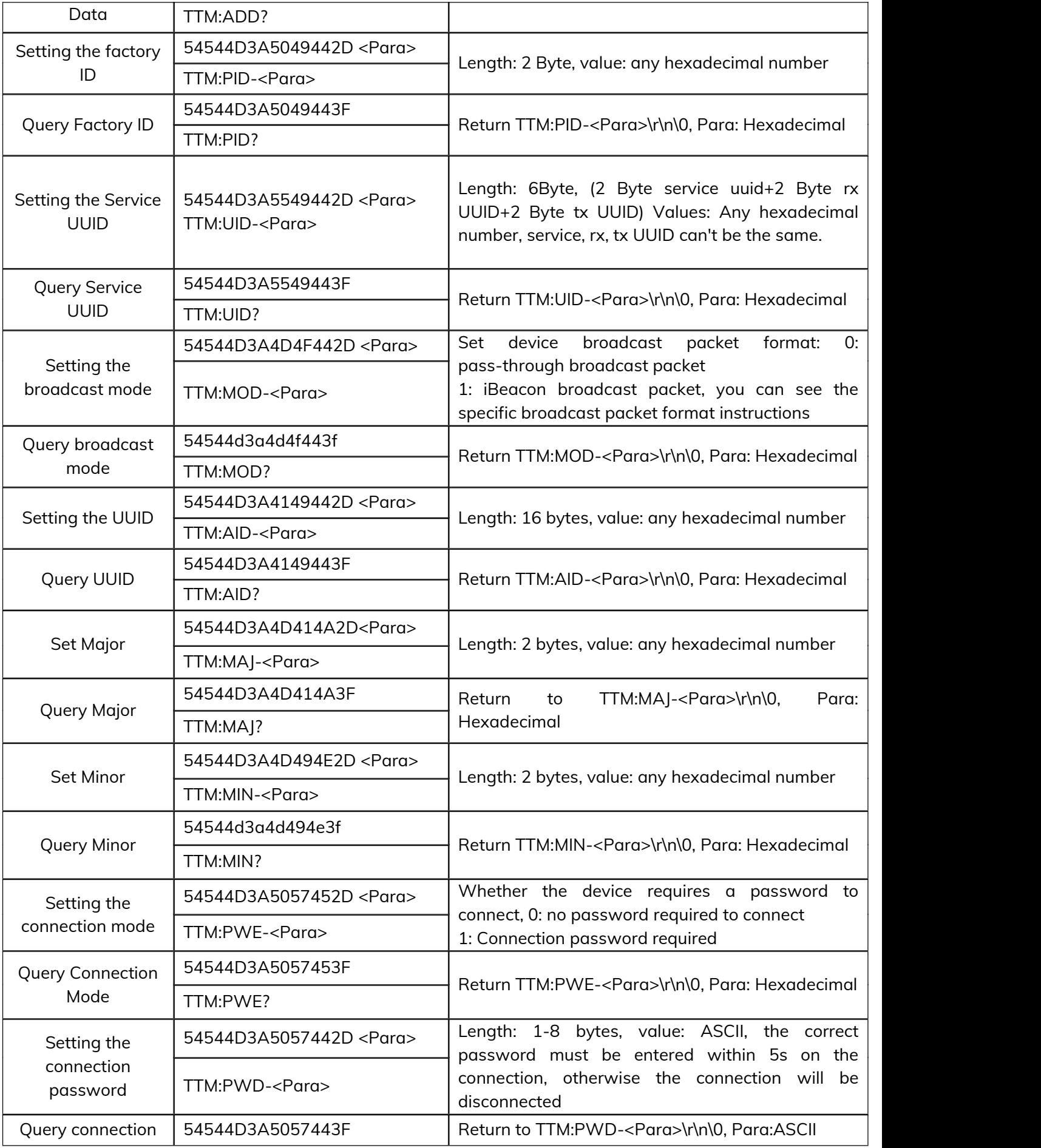

password TTM:PWD?

Whether it is the master mode or the slave mode, all the setting commands need the reset command to take effect. while the query command will return the relevant parameters, and the command error will return TTM:ERP\r\n\0. For the whole device, the baud rate, the connection interval commands take effect regardless of whether it is the master mode or the slave mode.

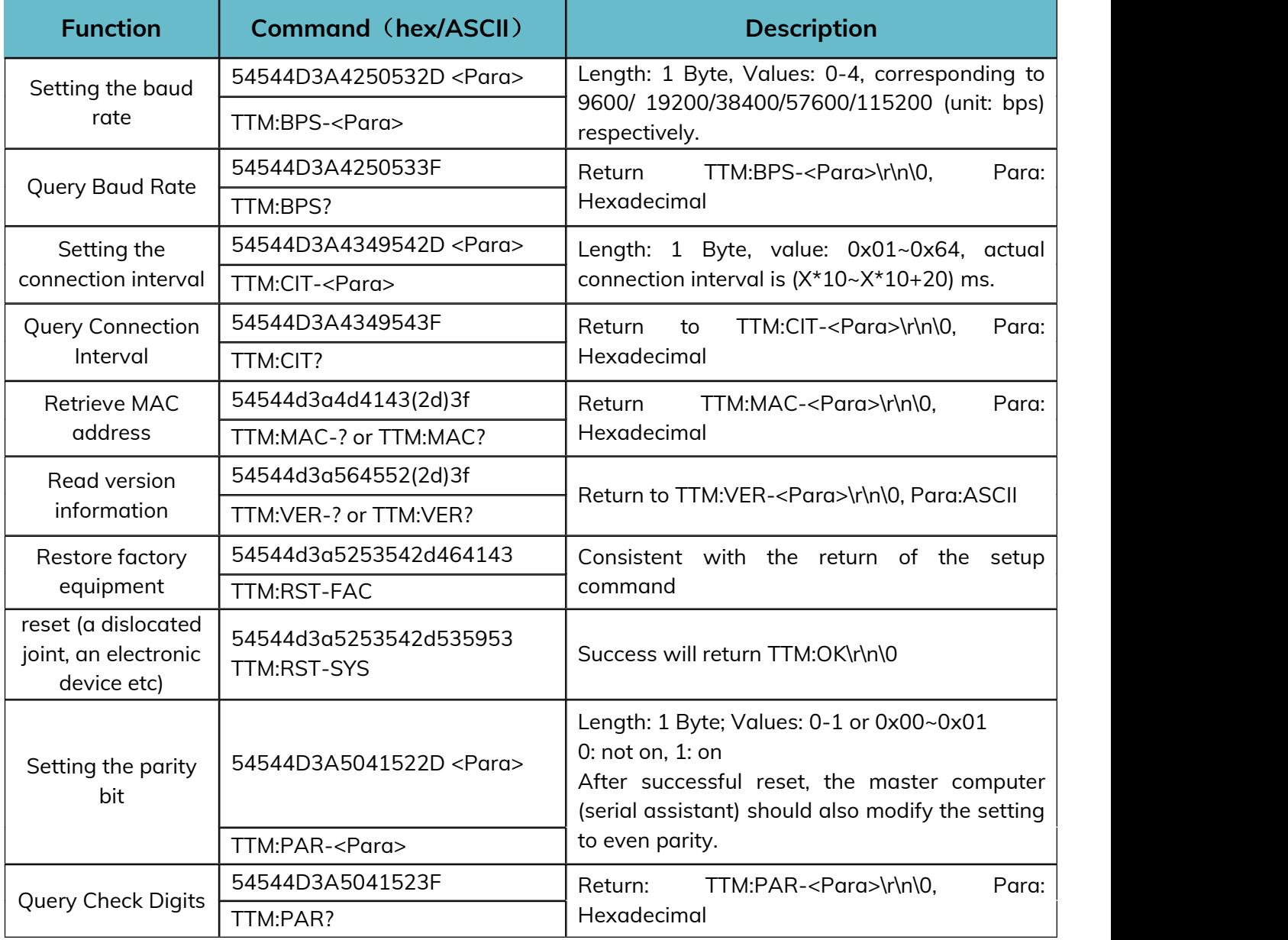

#### <span id="page-19-0"></span>**6.3 Example of Operation**

#### <span id="page-19-1"></span>**6.3.1 Factory Default Parameters**

#### **Factory Default Parameters**

Serial baud rate: 9600bps,8N1 Transmit power: 0dBm Minimum and maximum connection interval: 20ms - 40ms Device Role: Master Scanning RSSI filter value: -120dBm Scanning Broadcast Name Filtering: Not Enabled Scanning MAC address filtering: not enabled Serial port parity bit: Not enabled **Default parameters related to master mode:** Scan timeout: 10s Scan interval: 100ms **Default parameters related to slave mode:** Broadcast name: Minew\_Vxxxxx Broadcast interval: 1s Broadcast Mode: Transmission broadcast packet Customized data: MinewTech Connection password enable: not enabled Connection password: minew123 Major: 0x1234 minor: 0x1235 UUID: 74278BDA-B644-4520-8F0C-720EAF059935

#### <span id="page-20-0"></span>**6.3.2 Example of Modifying Parameters**

Connect all pins according to the wiring method, and connect SLP and BTDATA to ground. At this time, you can view the device with the broadcast name Minew\_Vxxxxx through the mobile APP (Minew serial port assistant or nRF connect). In this state, if the serial port sends TTM:REN-123, it will return TTM:OK\r\n\0. The parameters will not take effect until the reset command is sent, and the parameters will be saved after power-off.

**Note: When you need to modify multiple parameters, you can send all the setting commands first and then send the reset command.**

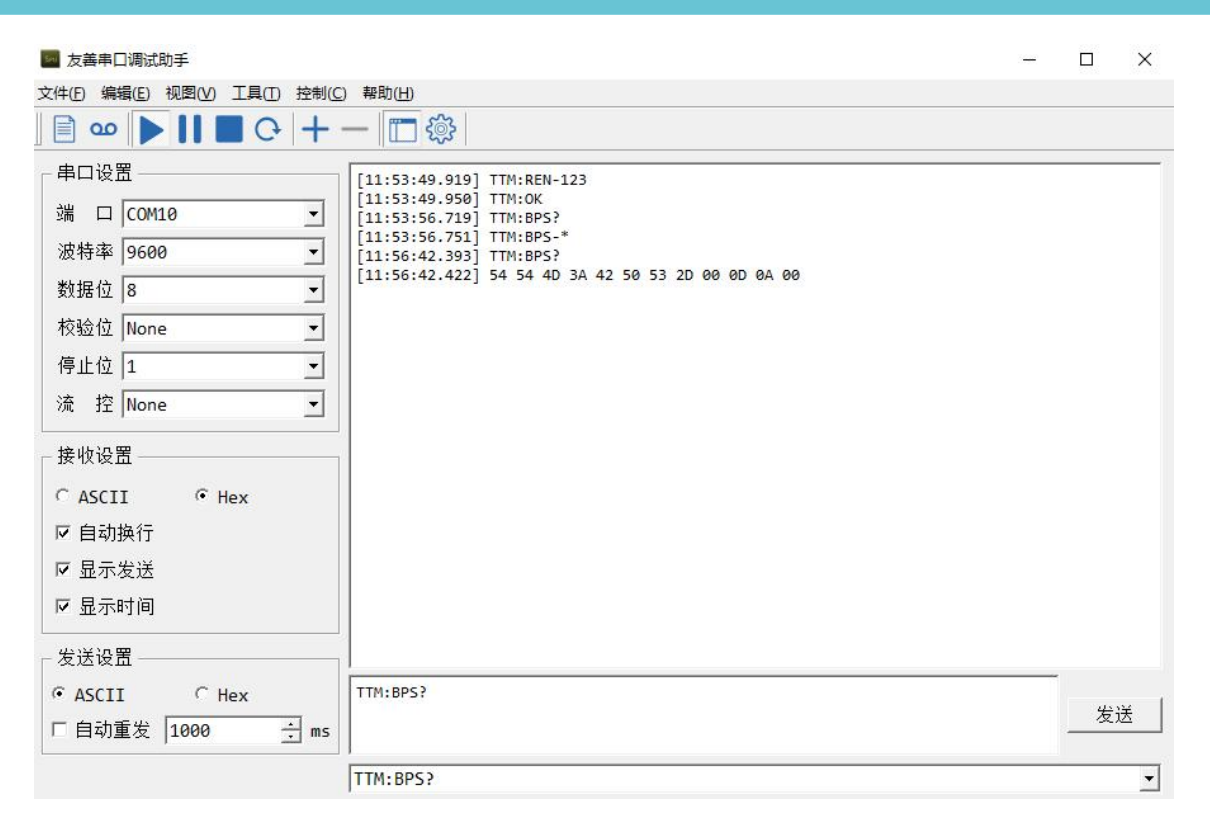

When querying the device parameters, because the parameters are hexadecimal numbers, when selecting the ASCII display, the parameter position may be garbled, at this time, you need to set to HEX display, the parameters correspond to the position after 2D, see the above figure, query the baud rate, you need to use the HEX display to view the specific parameters.

#### <span id="page-21-0"></span>**6.3.3 Scanning Devices and Connections**

Send the 54544D3A5343414E (TTM:SCAN) command to scan for a device and obtain its MAC address. The scanned device returns MAC + broadcast name information. Send the 54544D3A434F4E4E2D201907230857 command and the module will connect the device with MAC address 20:19:07:23:08:57. The device connected will return TTM:CONN-MAC-XXXXXXXXXXXXX\r\n\0. Since MAC is a hexadecimal number, the entire command is sent as a hexadecimal number. Once connected data can be passthrough.

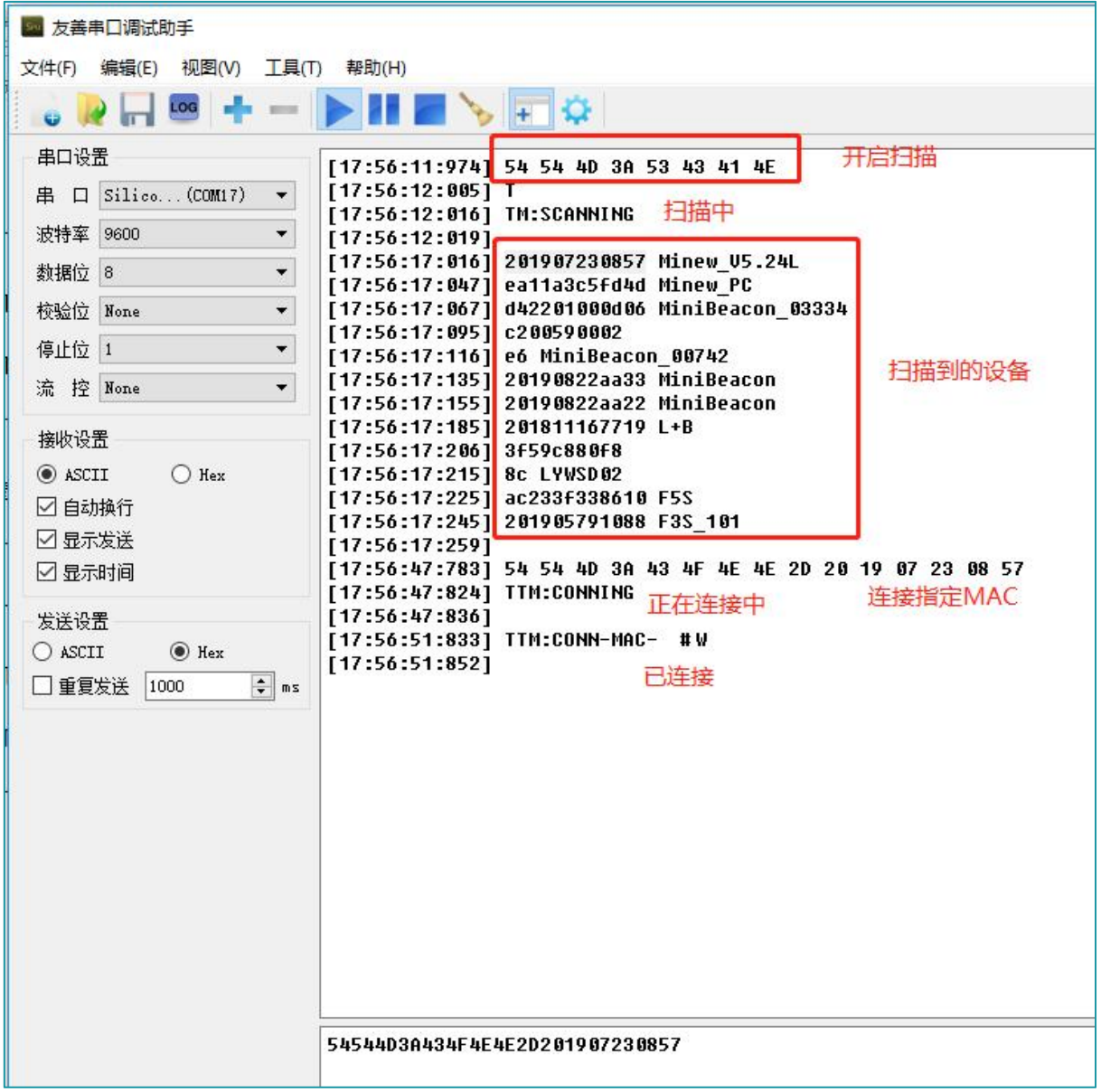

#### <span id="page-22-0"></span>**6.3.4 Master Passthrough**

After returning the connected command in step 6.3.3, data passthrough can be performed. The prerequisite for correct communication between the module and the slave device is that the services, characteristics, UUID, and attributes of the slave device must be the same as those of the module.

Relevant information is provided below:

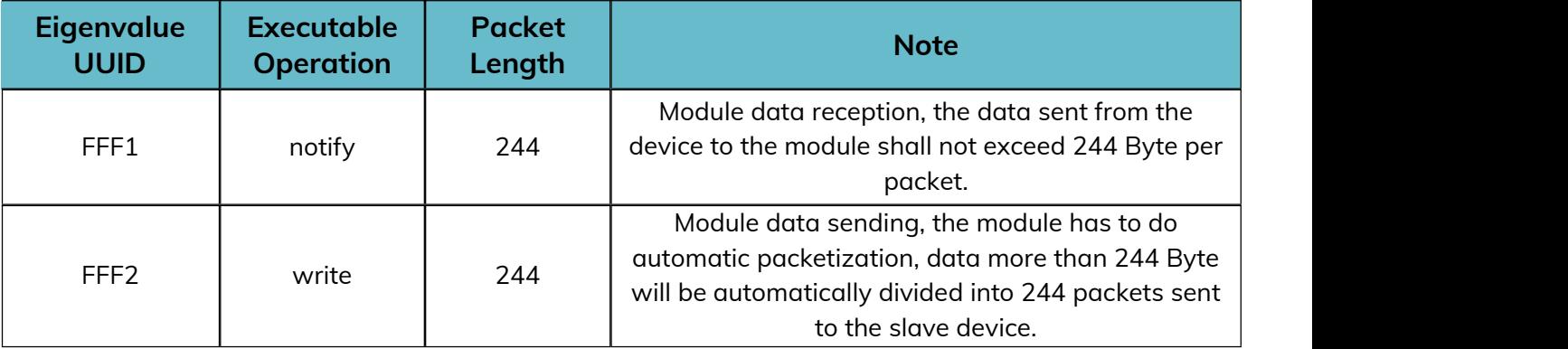

Take the master module connecting to the passthrough slave module as an example.

Once connected, data can be sent.

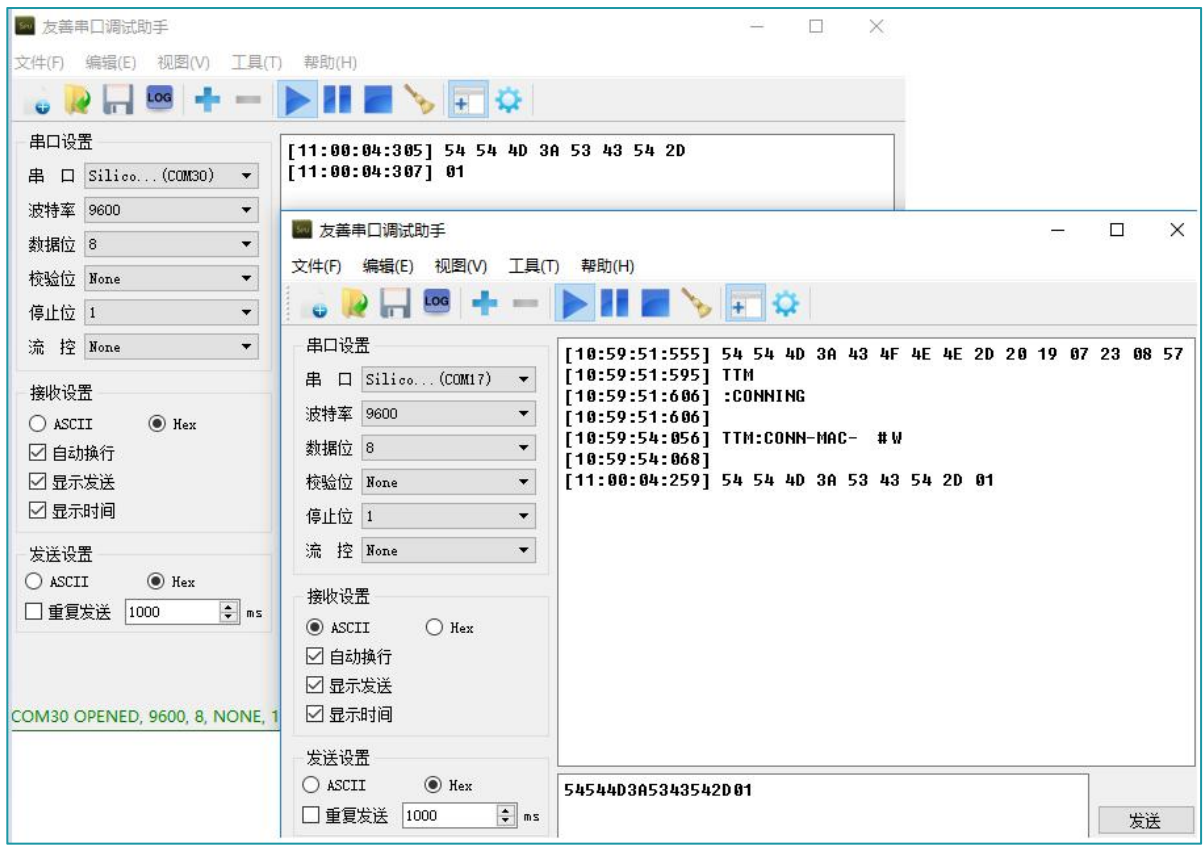

#### <span id="page-23-0"></span>**6.3.5 Slave Broadcast**

After setting the device role to slave mode with the command TTM:ROL-0, data can be transmitted to and from the cell phone. With the SLP pin low, the device is in broadcast state. Use nrf connect to scan the device, click Raw after scanning to the device, Raw data is the unparsed data of the scanned device. After parsing the data according to BLE data type, see Detail section, BLE broadcast data has a certain format: length + type + content.

The content is changeable, the type is fixed and the length is determined by the content.<br>There are two broadcast formats for the device, the pass-through broadcast packet and the iBeacon broadcast packet. Both formats contain four types: flag(0x01), broadcast name(0x09), service data(0x16), and manufacturer data(0xFF).

The following figure shows the transmitting broadcast packet: flag, broadcast name, service data is put in the broadcast packet, manufacturer data is put in the reply packet. The service data content is: service data UUID(E1FF) + MAC address. manufacturer data content consists of company id(3906) + battery level information(1 byte) + custom data.

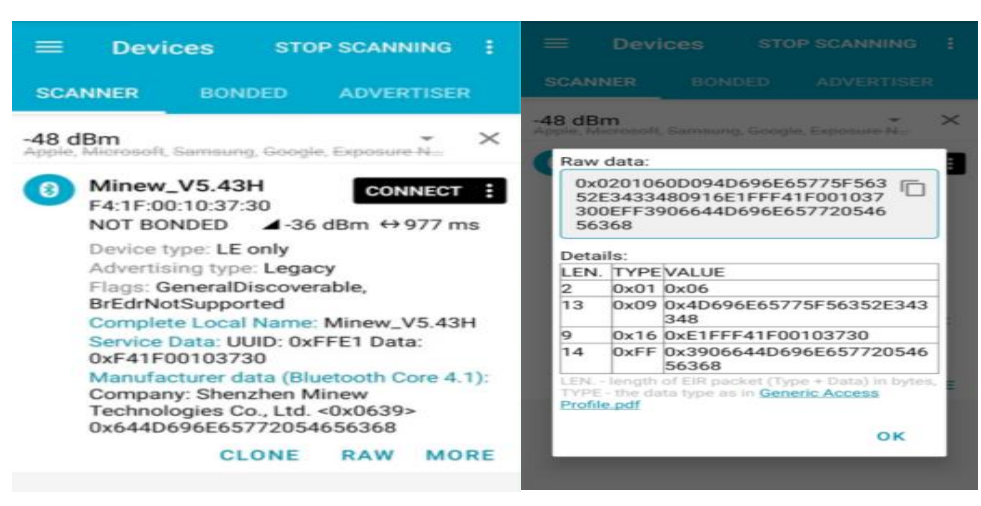

**Note: The IOS side can not get the content of the MAC address field, so the MAC address is put back into the broadcast packet to ensure that the IOS side can get the device MAC address. In addition, the WeChat applet can't get the reply packet, so the MAC is put into the service data of the broadcast packet to ensure that the IOS side can also get the device MAC address using the WeChat applet connection.**

The following figure shows the iBeacon broadcast packet: flag, manufacturer data is put in the broadcast packet, service data and broadcast name are put in the reply packet. The broadcast packet must follow this fixed format to fulfill the iBeacon protocol definition. In manufacturer data data, 4C 00 is Apple's company id, 02 15 is iBeacon's fixed format, Proximity uuid(16 bytes)+Major(2 bytes)+Minor(2 bytes)+Measured power(1 byte). In iBeacon broadcast mode, manufacturer data can only change the value of Proximity uuid, Major, Minor.

service data= service data UUID(FFE1) + battery level information + MAC address.

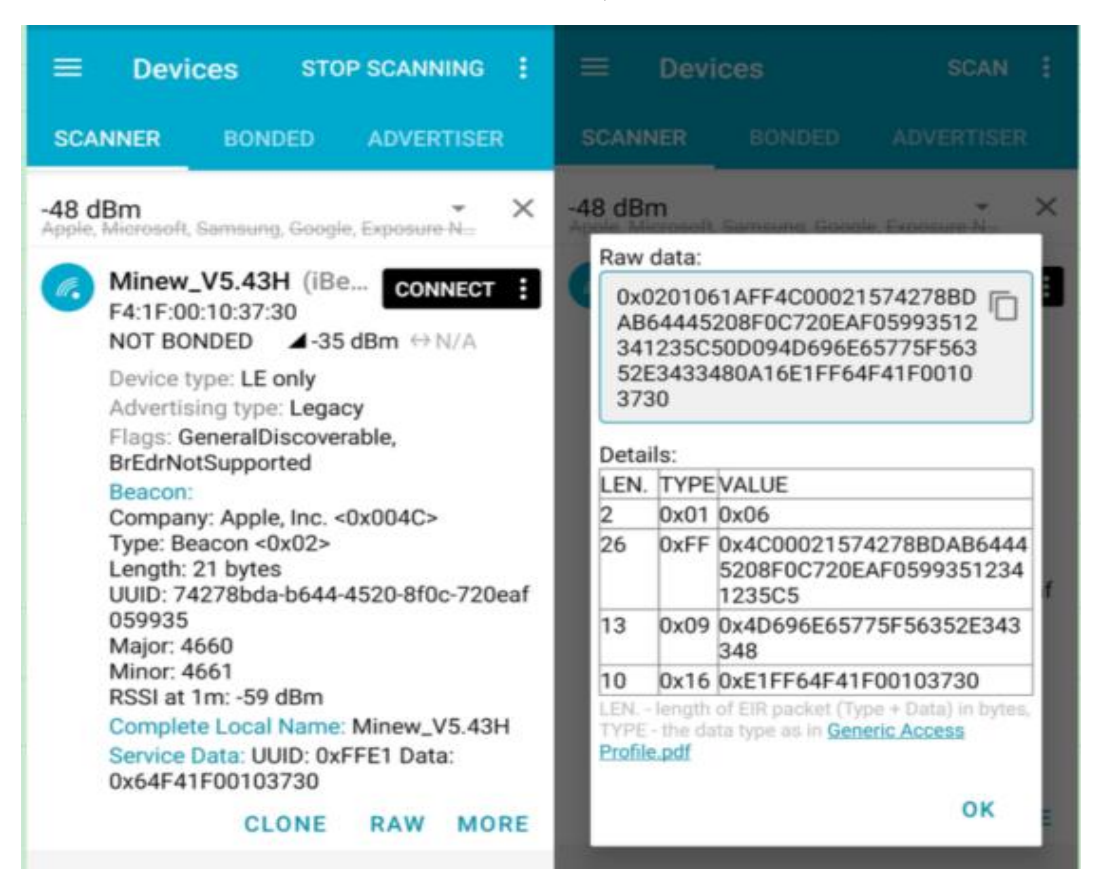

#### <span id="page-25-0"></span>**6.3.6 Slave Passthrough**

Connect to the device using the mobile app and keep the BTDATA pin low to perform data passthrough. when BTDATA is not low, it does not affect the broadcasting and connecting of the device, just that passthrough is not possible. Using nRF connect, you can see the specific service, characteristic and corresponding properties.

The UUID consists of the alias UUID (2 byte, 3.4 byte on the left in the figure) + the base UUID (the remaining 14 byte).

The base UUID used for services, features in the passthrough program is standard and is illustrated below with the alias UUID.

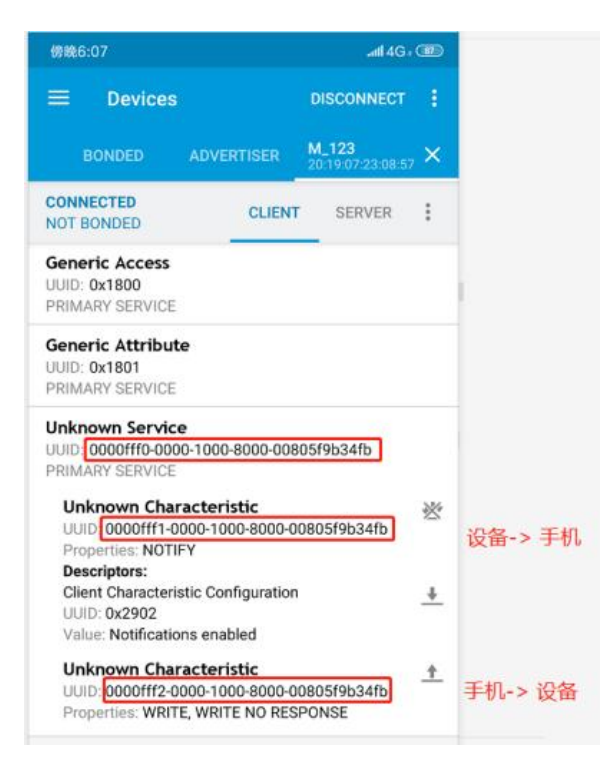

FFF0 is the service UUID, FFF1 is the cell phone receives data and the module sends

data; FFF2 is the cell phone sends data and the module receives data.

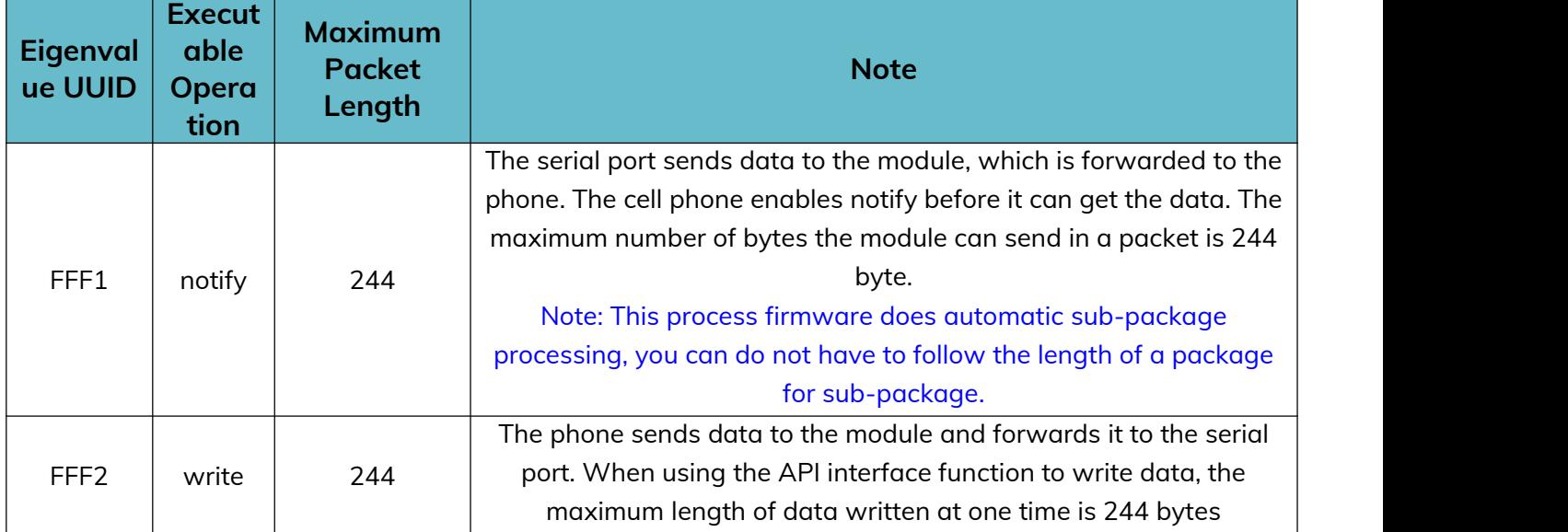

### <span id="page-27-0"></span>**7 Mechanical Drawing**

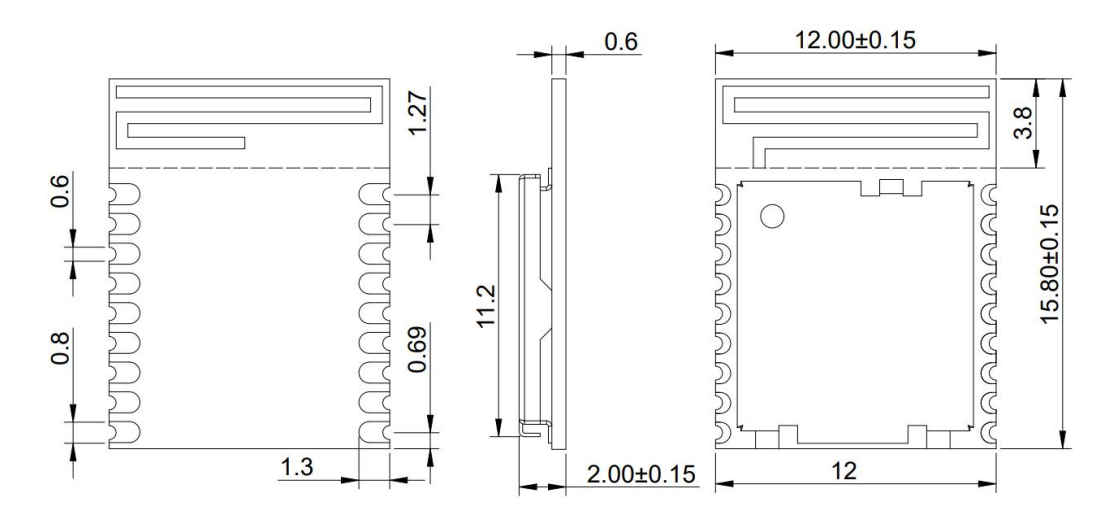

(Default unit: mm Default tolerance:  $\pm 0.1$ )

**Note: Recommended pad size 1.8\*0.8mm, pad extends outward 0.5mm**

### <span id="page-28-0"></span>**8 Electrical Schematic**

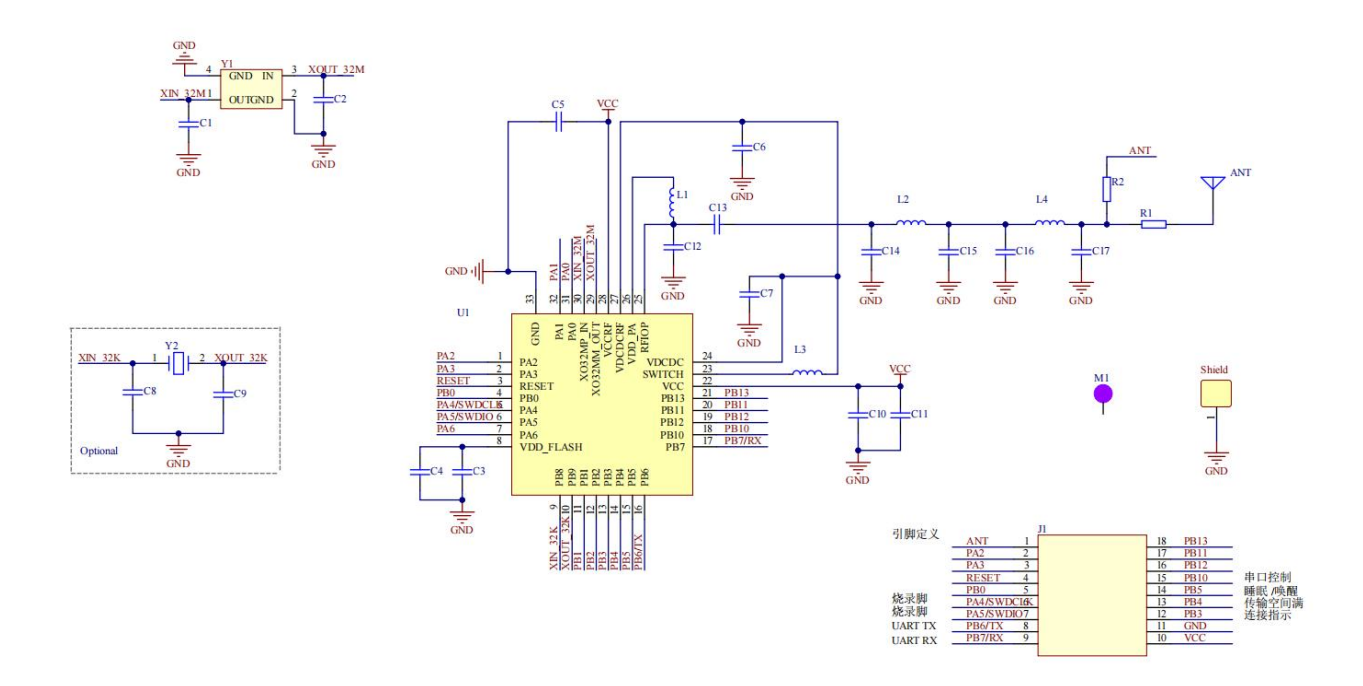

Notice: Before placing an order, please confirm the specific configuration required with the salesperson.

### <span id="page-29-0"></span>**9 PCB Layout**

Module antenna area can not have GND plane or metal cross wiring, can not be placed near the components, it is best to do skeletonization or headroom area processing, or placed on the edge of the PCB board. Reference examples are as follows, it is strongly recommended to use the first design, the module antenna design in accordance with the first wiring for debugging.

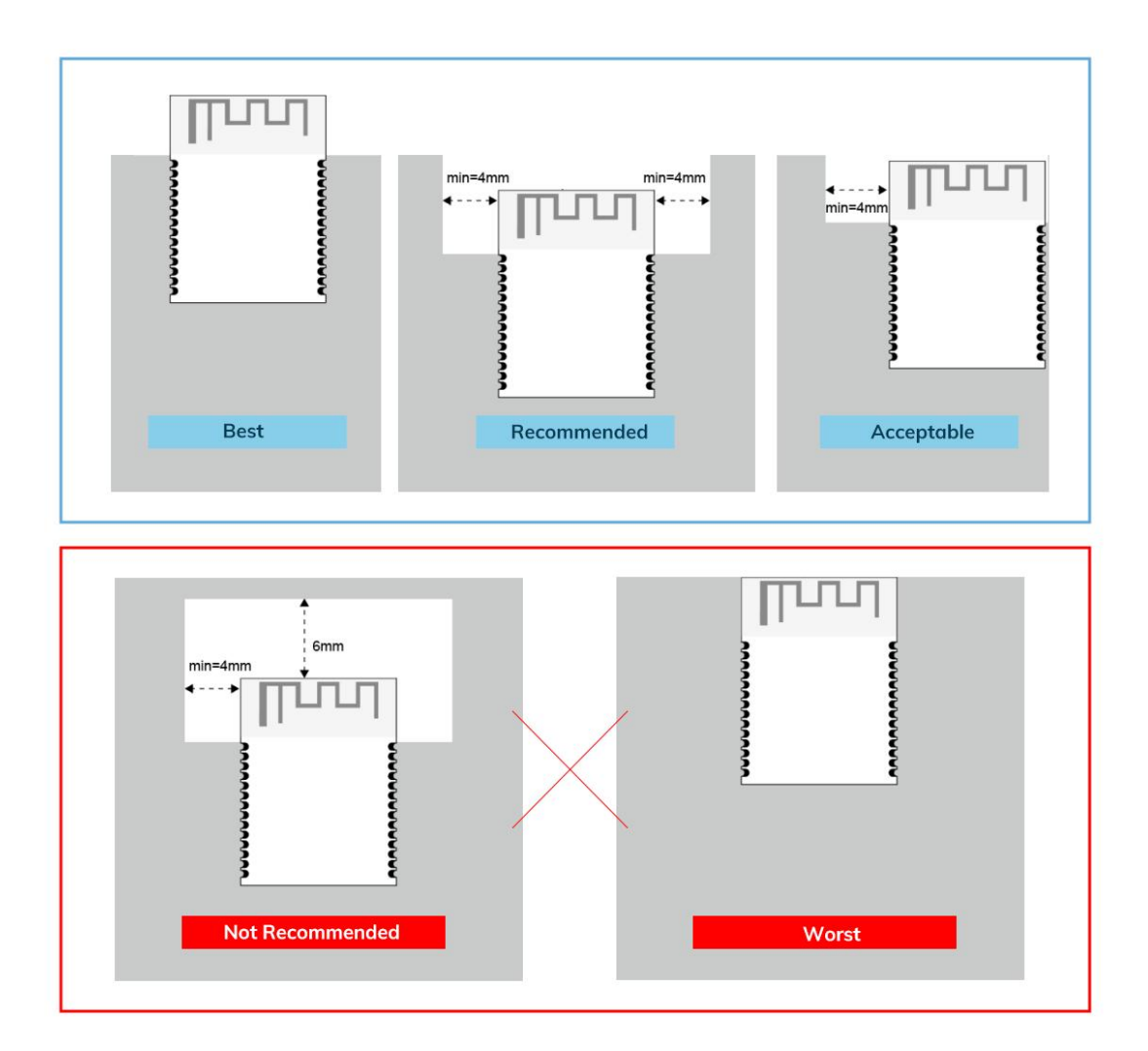

#### **Layout Notes**:

- 1) Preferred Module antenna area completely clearance and not be prevented by metals, otherwise it will influence antenna's effect (as above DWG. indication).
- 2) Cover the external part of module antenna area with copper as far as possible to reduce the main board's signal cable and other disturbing.
- 3) It is preferred to have a clearance area of 4 square meter or more area around the module antenna (including the shell) to reduce the influence to antenna.
- 4) Device should be grounded well to reduce the parasitic inductance.
- 5) Do not cover copper under module's antenna in order to avoid affect signal radiation or lead to transmission distance affected.
- 6) Antenna should keep far from other circuits to prevent radiation efficiency reduction or affects the normal operation of other lines.
- 7) Module should be placed on edge of circuit board and keep a distance away from other circuits.
- 8) Suggesting to use magnetic beads to insulate module's access power supply.

### <span id="page-31-0"></span>**10 Reflow and Soldering**

- 1) Do SMT according to above reflow oven temperature deal curve. Max. Temperature is 260℃;
- 2) Refer to IPC/IEDEC standard; Peak TEMP<260℃; Times: ≤2 times, suggest only do once reflow soldering on module surface in case of SMT double pad involved. Contact us if special crafts involved.

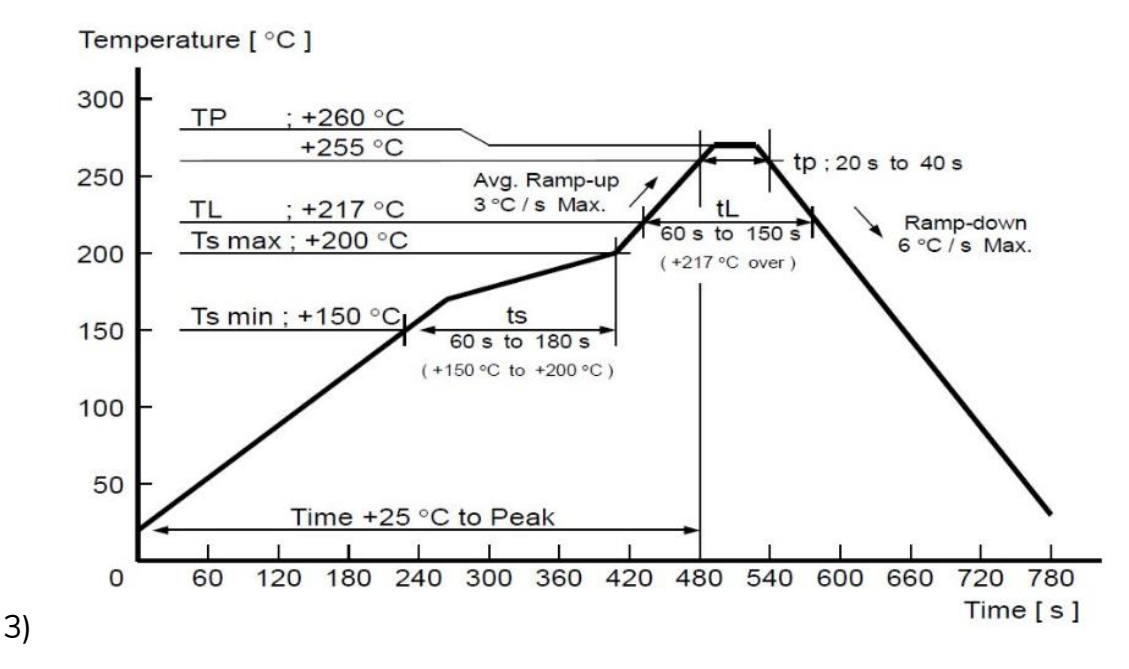

- 4) Suggesting to make 0.2mm thickness of module SMT for partial ladder steel mesh, then make the opening extend 0.8mm
- 5) After unsealing, it cannot be used up at one time, should be vacuumed for storage, couldn't be exposed in the air for long time. Please avoid getting damp and soldering-pan oxidizing. If there are 7 to 30 days interval before using online SMT, suggest to bake at 65-70 ℃ for 24 hours without disassembling the tape.
- 6) Before using SMT, please adopt ESD protection measure.

### <span id="page-32-0"></span>**11 Package Information**

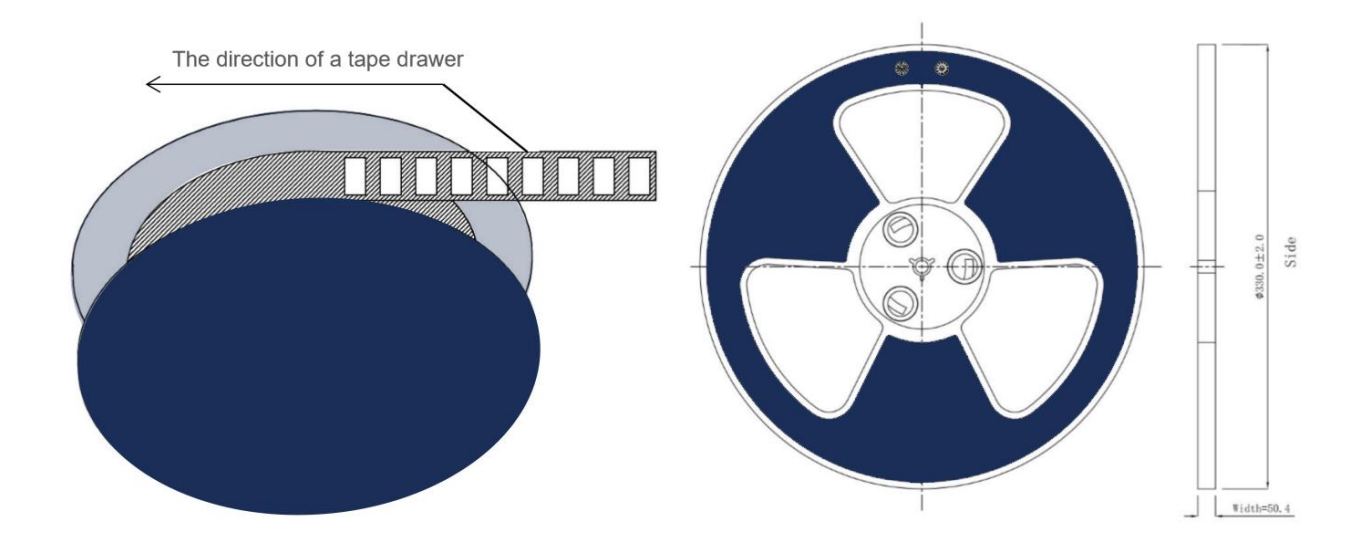

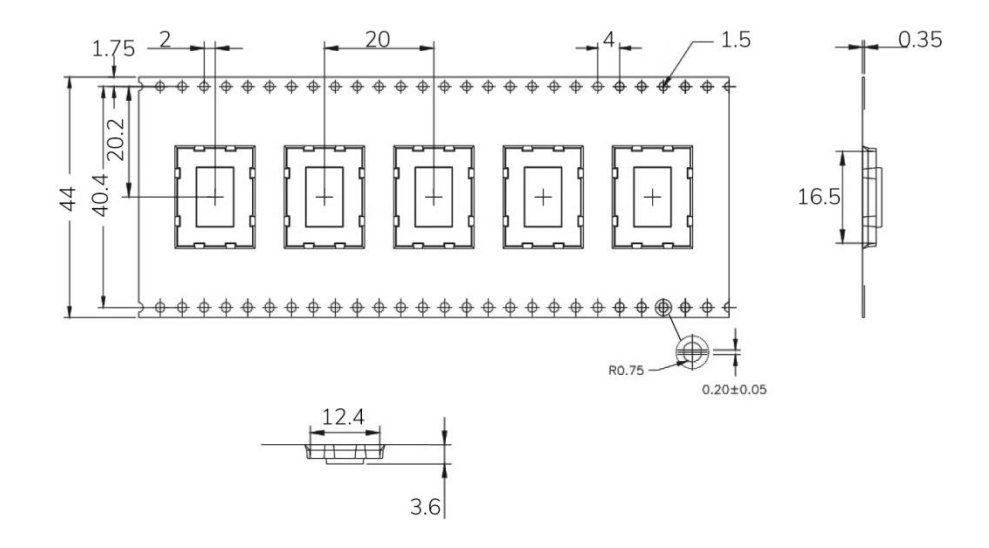

\* (Default unit: mm Default tolerance:  $\pm 0.1$ )

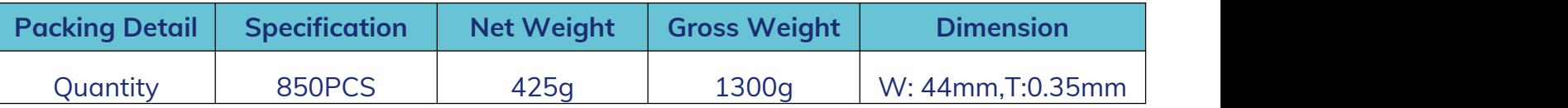

\* **Note:** Default weight tolerance all are within 10g (except the special notes)

### <span id="page-33-0"></span>**Quality**

Cognizant of our commitment to quality, we operate our own factory equipped with state-of-the-art production facilities and a meticulous quality management system. We hold certifications for ISO9001, ISO14001, ISO27001, OHSA18001, BSCI.

Every product undergoes stringent testing, including transmit power, sensitivity, power consumption, stability, and aging tests. Our fully automated module production line is now in full operation, boasting a production capacity in the millions, capable of meeting high-volume production demands.

### <span id="page-33-1"></span>**Contact Us**

Shenzhen Minewsemi Co., Ltd. is committed to swiftly delivering top-quality connectivity modules to our customers. For assistance and support, please feel free to contact our relevant personnel, or contact us as follows:

Web: [www.minewsemi.com](http://www.minewsemi.com)

**Email:** [minewsemi@minew.com](mailto:minewsemi@minew.com)

**Linkedin:** www.linkedin.com/company/minewsemi

**Shop:** <https://minewsemi.1688.com/>

**Tel**:+86 0755-28010353

**Address** : 3rd Floor, I Building, Gangzhilong Science Park, NO.6, Qinglong Road, Longhua District, Shenzhen, China

Click the icon to view and download the latest product documents electronically.

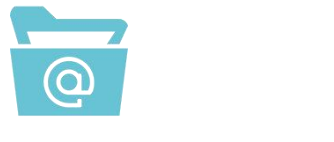

**Related Documents:** Chip Specification

### <span id="page-34-0"></span>**Copyright Statement**

This manual and all the contents contained in it are owned by Shenzhen Minewsemi Co., Ltd. and are protected by Chinese laws and applicable international conventions related to copyright laws.

The certified trademarks included in this product and related documents have been licensed for use by MinewSemi. This includes but is not limited to certifications such as BQB, RoHS, REACH, CE, FCC, BQB, IC, SRRC, TELEC, WPC, RCM, WEEE, etc. The respective textual trademarks and logos belong to their respective owners. For example, the Bluetooth® textual trademark and logo are owned by Bluetooth SIG, Inc. Other trademarks and trade names are those of their respective owners. Due to the small size of the module product, the "®" symbol is omitted from the Bluetooth Primary Trademarks information in compliance with regulations.

The company has the right to change the content of this manual according to the technological development, and the revised version will not be notified otherwise. Without the written permission and authorization of the company, any individual, company, or organization shall not modify the contents of this manual or use part or all of the contents of this manual in other ways. Violators will be held accountable in accordance with the law.

# **MINEWSEMI**

Tel: 0086-755-2801 0353 Email: minewsemi@minew.com Web: www.minewsemi.com Address: 3rd Floor, Building I, Gangzhilong Science Park, Qinglong Road, Longhua District, Shenzhen, 518109, China

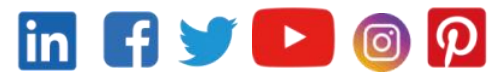